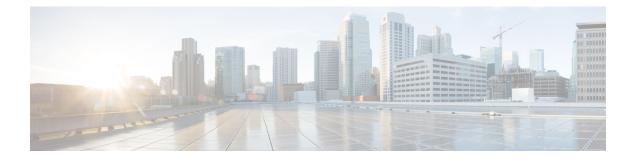

# **Configuring IGMP Snooping**

This chapter describes how to configure Internet Group Management Protocol (IGMP) snooping on Cisco Nexus 3600 platform switches.

This chapter includes the following sections:

- Information About IGMP Snooping, on page 1
- Guidelines and Limitations for IGMP Snooping, on page 3
- Default Settings for IGMP Snooping, on page 4
- Configuring IGMP Snooping Parameters, on page 5
- Verifying the IGMP Snooping Configuration, on page 11
- Setting the Interval for Multicast Routes, on page 11
- Displaying IGMP Snooping Statistics, on page 12
- Configuration Examples for IGMP Snooping, on page 12

### Information About IGMP Snooping

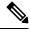

**Note** We recommend that you do not disable IGMP snooping on the switch. If you disable IGMP snooping, you may see reduced multicast performance because of excessive false flooding within the switch.

The Internet Group Management Protocol (IGMP) snooping software examines Layer 2 IP multicast traffic within a VLAN to discover the ports where interested receivers reside. Using the port information, IGMP snooping can reduce bandwidth consumption in a multi-access LAN environment to avoid flooding the entire VLAN. The IGMP snooping feature tracks which ports are attached to multicast-capable routers to help the routers forward IGMP membership reports. The IGMP snooping software responds to topology change notifications. By default, IGMP snooping is enabled on the switch.

The following figure shows an IGMP snooping switch that sits between the host and the IGMP router. The IGMP snooping switch snoops the IGMP membership reports and Leave messages and forwards them only when necessary to the connected IGMP routers.

Figure 1: IGMP Snooping Switch

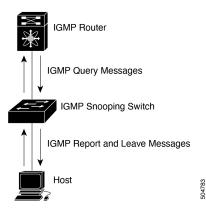

The IGMP snooping software operates upon IGMPv1, IGMPv2, and IGMPv3 control plane packets where Layer 3 control plane packets are intercepted and influence the Layer 2 forwarding behavior.

For more information about IGMP, see Configuring IGMP.

The Cisco NX-OS IGMP snooping software has the following proprietary features:

- · Source filtering that allows forwarding of multicast packets based on destination and source IP.
- Multicast forwarding based on IP address rather than MAC address.
- Optimized multicast flooding (OMF) that forwards unknown traffic to routers only and performs no data driven state creation.

For more information about IGMP snooping, see RFC 4541.

This section includes the following topics:

### IGMPv1 and IGMPv2

Both IGMPv1 and IGMPv2 support membership report suppression, which means that if two hosts on the same subnet want to receive multicast data for the same group, then the host that receives a member report from the other host suppresses sending its report. Membership report suppression occurs for hosts that share a port.

If no more than one host is attached to each VLAN switch port, then you can configure the fast leave feature in IGMPv2. The fast leave feature does not send last member query messages to hosts. As soon as the software receives an IGMP leave message, the software stops forwarding multicast data to that port.

IGMPv1 does not provide an explicit IGMP leave message, so the software must rely on the membership message timeout to indicate that no hosts remain that want to receive multicast data for a particular group.

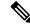

Note

The software ignores the configuration of the last member query interval when you enable the fast leave feature because it does not check for remaining hosts.

The IGMPv3 snooping implementation on Cisco NX-OS supports full IGMPv3 snooping, which provides constrained flooding based on the (S, G) information in the IGMPv3 reports. This source-based filtering enables the switch to constrain multicast traffic to a set of ports based on the source that sends traffic to the multicast group.

By default, the software tracks hosts on each VLAN port. The explicit tracking feature provides a fast leave mechanism. Because every IGMPv3 host sends membership reports, report suppression limits the amount of traffic that the switch sends to other multicast-capable routers. When report suppression is enabled, and no IGMPv1 or IGMPv2 hosts requested the same group, the software provides proxy reporting. The proxy feature builds the group state from membership reports from the downstream hosts and generates membership reports in response to queries from upstream queriers.

Even though the IGMPv3 membership reports provide a full accounting of group members on a LAN segment, when the last host leaves, the software sends a membership query. You can configure the parameter last member query interval. If no host responds before the timeout, the software removes the group state.

### **IGMP Snooping Querier**

When PIM is not enabled on an interface because the multicast traffic does not need to be routed, you must configure an IGMP snooping querier to send membership queries. You define the querier in a VLAN that contains multicast sources and receivers but no other active querier.

When an IGMP snooping querier is enabled, the switch sends out periodic queries (with the source address of the configured querier address). These queries trigger IGMP report messages from hosts that want to receive IP multicast traffic.

### **IGMP** Filtering on Router Ports

IGMP filtering allows users to configure a router port on the switch that leads the switch to a Layer 3 multicast switch. The switch stores all manually configured static router ports in its router port list.

When an IGMP packet is received, the switch forwards the traffic through the router port in the VLAN. The switch recognizes a port as a router port through the PIM hello message or the IGMP query received by the switch.

## **Guidelines and Limitations for IGMP Snooping**

IGMP snooping has the following guidelines and limitations:

- Cisco Nexus 3600 platform switches support IGMP snooping for IPv4 only.
- Cisco Nexus 3600 platform switches support IGMP snooping with vPCs.
- The IGMP snooping configuration must be identical on both vPC peers in a vPC pair. Either enable or disable IGMP snooping on both vPC peers.

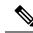

- **Note** Enabling or disabling IGMP snooping on both vPC peers also enables the forwarding of IGMP queries from different MVR source VLANs into the same MVR receiver VLAN. The resulting IGMP queries may send out queries with different versions and query interval. If you prefer to maintain the behavior before Cisco NX-OS Release 7.0(3)I3(1), use the **mvr-suppress-query** command. For more information about suppressing IGMP general query forwarding, see Suppressing IGMP Query Forwarding from VLANs.
  - In releases before Cisco NX-OS Release 7.0(3)I3(1), if you are configuring vPC peers, the differences in the IGMP snooping configuration options between the two devices have the following results:
    - If IGMP snooping is enabled on one device but not on the other, the device on which snooping is disabled floods all multicast traffic.
    - A difference in multicast router or static group configuration can cause traffic loss.
    - The fast leave, explicit tracking, and report suppression options can differ if they are used for forwarding traffic.
    - If a query parameter is different between the devices, one device expires the multicast state faster while the other device continues to forward. This difference results in either traffic loss or forwarding for an extended period.
    - If an IGMP snooping querier is configured on both devices, only one of them will be active because an IGMP snooping querier shuts down if a query is seen in the traffic.

### **Default Settings for IGMP Snooping**

The following table lists the default settings for IGMP snooping parameters.

Table 1: Default IGMP Snooping Parameters

| Parameters                                      | Default     |
|-------------------------------------------------|-------------|
| IGMP snooping                                   | Enabled     |
| Explicit tracking                               | Enabled     |
| Fast leave                                      | Disabled    |
| Last member query interval                      | 1<br>second |
| Snooping querier                                | Disabled    |
| Report suppression                              | Enabled     |
| Link-local groups suppression                   | Enabled     |
| IGMPv3 report suppression for the entire switch | Disabled    |

| Parameters                         | Default |
|------------------------------------|---------|
| IGMPv3 report suppression per VLAN | Enabled |

Ŵ

Note

- When a SPAN session is configured with a multicast router port being the source port, the destination port sees all the multicast traffic even when there is no traffic that is actually being forwarded to the source port. This is due to a current limitation of the multicast/SPAN implementation.
  - Cisco Nexus 3548 Series switches replicate unknown multicast traffic to multicast router ports of all VLANs, although the multicast traffic is received in one particular VLAN. This is a default behavior and cannot be configured.

## **Configuring IGMP Snooping Parameters**

To affect the operation of the IGMP snooping process, you can configure the optional IGMP snooping parameters described in the following table.

#### Table 2: IGMP Snooping Parameters

| Parameter                  | Description                                                                                                    |  |
|----------------------------|----------------------------------------------------------------------------------------------------|--|
| IGMP snooping              | Enables IGMP snooping on the switch or on a per-VLAN basis. The default is enabled.                                                                                                    |  |
|                            | Note If the global setting is disabled, then all VLANs are treated as disabled, whether they are enabled or not.                                                                                                    |  |
| Access group               | Configures a policy to filter IGMP joins per VLAN.                                                                                                    |  |
| Explicit tracking          | Tracks IGMPv3 membership reports from individua<br>hosts for each port on a per-VLAN basis. The defaul<br>is enabled.                                                                                                    |  |
| Fast leave                 | Enables the software to remove the group state whe<br>it receives an IGMP Leave report without sending a<br>IGMP query message. This parameter is used for<br>IGMPv2 hosts when no more than one host is presen<br>on each VLAN port. The default is disabled.                                                                                                    |  |
| Last member query interval | Sets the interval that the software waits after sending<br>an IGMP query to verify that no hosts that want to<br>receive a particular multicast group remain on a<br>network segment. If no hosts respond before the last<br>member query interval expires, the software removes<br>the group from the associated VLAN port. Values<br>range from 1 to 25 seconds. The default is 1 second. |  |

| Parameter                     | Description                                                                                                    |
|-------------------------------|----------------------------------------------------------------------------------------------------|
| Proxy leave messages          | Changes the destination address of proxy leave messages to the address of the group that is leaving.                                                                                                    |
|                               | Normally, IGMP proxy leave messages generated by<br>the IGMP snooping module use the 224.0.0.2<br>multicast router address when all hosts leave the<br>group. You should implement this configuration if<br>your multicast applications rely on receiving reports<br>and leave messages to start or stop multicast traffic<br>based on the destination address of the packet.                                                                               |
| Floods report and leaves      | Floods IGMP reports on all active interfaces of the VLAN or only on specific interfaces and leaves.                                                                                                    |
|                               | IGMP reports typically are forwarded to multicast<br>router ports as detected by the IGMP snooping module<br>and are not flooded in the VLAN. However, this<br>command forces the switch to send IGMP reports to<br>custom ports belonging to the VLAN in addition to<br>the multicast router ports. You should implement this<br>configuration if your multicast applications require<br>the ability to view IGMP reports in order to transmit<br>traffic. |
| Snooping querier              | Configures a snooping querier on an interface when<br>you do not enable PIM because multicast traffic does<br>not need to be routed.                                                                                                    |
| Report suppression            | Limits the membership report traffic sent to<br>multicast-capable routers on the switch or on a<br>per-VLAN basis. When you disable report<br>suppression, all IGMP reports are sent as is to<br>multicast-capable routers. The default is enabled.                                                                                                    |
| Multicast router              | Configures a static connection to a multicast router.<br>The interface to the router must be in the selected<br>VLAN.                                                                                                    |
| Static group                  | Configures a Layer 2 port of a VLAN as a static member of a multicast group.                                                                                                    |
| Link-local groups suppression | Configures link-local groups suppression on the switch<br>or on a per-VLAN basis. The default is enabled.                                                                                                    |
| IGMPv3 report suppression     | Configures IGMPv3 report suppression and proxy<br>reporting on the switch or on a per-VLAN basis. The<br>default is disabled for the entire switch and enabled<br>per VLAN                                                                                                    |

#### **Command or Action Purpose** Step 1 configure terminal Enters global configuration mode. **Example:** switch# configure terminal switch(config)# Step 2 ip igmp snooping Enables IGMP snooping for the device. The default is enabled. Example: Note If the global setting is disabled switch(config)# ip igmp snooping with the no form of this command, IGMP snooping on all VLANs is disabled, whether IGMP snooping is enabled on a VLAN or not. If you disable IGMP snooping, Layer 2 multicast frames flood to all modules. Step 3 vlan configuration vlan-id Configures a VLAN and enters VLAN configuration mode. **Example:** switch(config) # vlan configuration 100 switch(config-vlan-config)# Step 4 Description Option Command Purpose ip igmp snooping Enables IGMP snooping for the current VLAN. Example: The default is enabled. switch(config-vlan-config)# ip igmp snooping ip igmp snooping access-group Configures a policy to filter IGMP joins per route-map-name VLAN. The default is Example: disabled. switch(config-vlan-config)# ip igmp snooping access-group rmap Tracks IGMPv3 ip igmp snooping explicit-tracking membership reports from individual hosts for each Example: port on a per-VLAN switch(config-vlan-config)# basis. The default is ip igmp snooping enabled on all VLANs. explicit-tracking Supports IGMPv2 hosts ip igmp snooping fast-leave that cannot be explicitly Example: tracked because of the

#### Procedure

I

| ommand or Action                                                                                                    |                                                                                                    | Purpose                                                                                                    |
|----------------------------------------------------------------------------------------------------|----------------------------------------------------------------------------------------------------|----------------------------------------------------------------------------------------------------|
| Option                                                                                                    | Description                                                                                                    |                                                                                                    |
| switch(config-vlan-config)#<br>ip igmp snooping fast-leave                                                                                                    | mechanism<br>IGMPv2 pr<br>you enable<br>IGMP softw<br>that no mor<br>host is pres                                                                                                    | otocol. When<br>fast leave, the<br>vare assumes<br>e than one<br>ent on each<br>. The default                                                                                                    |
| <pre>ip igmp snooping<br/>last-member-query-interval<br/>seconds<br/>Example:<br/>switch(config-vlan-config)#<br/>ip igmp snooping<br/>last-member-query-interval 3</pre> | the associat<br>port if no h<br>to an IGMF<br>message be<br>member qu<br>expires. Va<br>from 1 to 2                                                                                                    | osts respond<br>query<br>fore the last<br>ery interval<br>ues range                                                                                                    |
| <pre>[no] ip igmp snooping<br/>proxy-leave use-group-address<br/>Example:<br/>switch(config-vlan-config)#<br/>ip igmp snooping proxy-leave<br/>use-group-address</pre>    | address of p<br>messages to<br>of the group<br>leaving.<br>Normally, I<br>leave messa<br>by the IGM<br>module use<br>multicast ro<br>when all ho<br>group. You<br>implement<br>configuration<br>multicast ap<br>rely on rece<br>and leave n<br>start or stop<br>traffic base<br>destination<br>packet. | o the address<br>o that is<br>GMP proxy<br>ges generated<br>P snooping<br>the 224.0.0.2<br>uter address<br>sts leave the<br>should<br>this<br>on if your<br>oplications<br>iving reports<br>tessages to<br>multicast<br>d on the<br>address of the |
| [no] ip igmp snooping<br>report-flood { all   interface<br>ethernet <i>slot/port</i> }<br>Example:                                                                        | Floods IGN<br>all active in<br>the VLAN<br>specific into<br>leaves.                                                                                                    | or only on                                                                                                    |

| command or Action                                                                                                    |                                                                                                    | Purpose                                                                                                    |
|----------------------------------------------------------------------------------------------------|----------------------------------------------------------------------------------------------------|----------------------------------------------------------------------------------------------------|
| Option                                                                                                    | Description                                                                                                    |                                                                                                    |
| Option<br>switch(config-vlan-config)#<br>ip igmp snooping report-flood<br>interface ethernet 1/2 ip<br>igmp snooping report-flood<br>interface ethernet 1/3 | IGMP repo<br>are forward<br>multicast rc<br>detected by<br>snooping m<br>not flooded<br>VLAN. Ho<br>command f<br>switch to se<br>reports to c<br>belonging t<br>in addition<br>multicast rc<br>You should | rts typically<br>ed to<br>outer ports as<br>the IGMP<br>odule and are<br>in the<br>wever, this<br>orces the<br>nd IGMP<br>ustom ports<br>o the VLAN<br>to the<br>outer ports.<br>implement<br>ration if your<br>oplications<br>ability to |
| <pre>ip igmp snooping querier<br/>ip-address<br/>Example:<br/>switch(config-vlan-config)#<br/>ip igmp snooping querier<br/>172.20.52.106</pre>              | Configures<br>querier whe<br>enable PIM<br>multicast tra                                                                                                    | n you do not<br>because<br>affic does not<br>buted. The IP<br>sed as the                                                                                                    |
| <pre>ip igmp snooping report-suppression Example: switch(config-vlan-config)# ip igmp snooping report-suppression</pre>                                     |                                                                                                    | nembership<br>c sent to<br>apable<br>en you<br>ort<br>, all IGMP<br>sent as is to<br>apable                                                                                                    |
|                                                                                                    | Note                                                                                                    | This<br>command<br>can also be<br>entered in<br>global<br>configuration<br>mode to<br>affect all<br>interfaces.                                                                                                    |

I

| Command or Action                                                                                                    |                                                           | Purpose                                                                                                    |
|----------------------------------------------------------------------------------------------------|-----------------------------------------------------------|----------------------------------------------------------------------------------------------------|
| Option                                                                                                    | Description                                               |                                                                                                    |
| <pre>ip igmp snooping mrouter<br/>interface interface<br/>Example:<br/>switch(config-vlan-config)#<br/>ip igmp snooping mrouter<br/>interface ethernet 2/1</pre>                                                                     | router. The<br>the router n<br>selected VL<br>specify the | to a multicast<br>interface to<br>nust be in the<br>AN. You can<br>interface by<br>the number,                  |
| <pre>ip igmp snooping static-group<br/>group-ip-addr [ source source<br/>-ip-addr] interface interface<br/>Example:<br/>switch(config-vlan-config)#<br/>ip igmp snooping static-group<br/>230.0.0.1 interface ethernet<br/>2/1</pre> | specify the the type and                                  | LAN as a<br>ber of a<br>oup. You can<br>interface by<br>I the number,                                           |
| <b>ip igmp snooping<br/>link-local-groups-suppression</b><br>Example:                                                                                                    | Configures<br>groups supp<br>default is er                | pression. The                                                                                                   |
| <pre>switch(config-vlan-config)# ip igmp snooping link-local-groups-suppression</pre>                                                                                                    | Note                                                      | This<br>command<br>can also be<br>entered in<br>global<br>configuration<br>mode to<br>affect all<br>interfaces. |
| <pre>ip igmp snooping v3-report-suppression Example: switch(config-vlan-config)# ip igmp snooping v3-report-suppression</pre>                                                                                                    | global com                                                | ression and                                                                                                    |

|        | Command or Action                                                              |             | Purpose                                                                                                    |  |
|--------|--------------------------------------------------------------------------------|-------------|----------------------------------------------------------------------------------------------------|--|
|        | Option                                                                         | Description |                                                                                                    |  |
|        |                                                                                | Note        | This<br>command<br>can also be<br>entered in<br>global<br>configuration<br>mode to<br>affect all<br>interfaces. |  |
| Step 5 | (Optional) copy running-config startup-config                                  |             | Saves configuration changes.                                                                                    |  |
|        | <pre>Example:<br/>switch(config)# copy running-config<br/>startup-config</pre> |             |                                                                                                    |  |

### Verifying the IGMP Snooping Configuration

To display the IGMP snooping configuration information, perform one of the following tasks:

| Command                                                                                                    | Purpose                                                       |
|----------------------------------------------------------------------------------------------------|---------------------------------------------------------------|
| show ip igmp snooping [vlan vlan-id]                                                                              | Displays the IGMP snooping configuration by VLAN.             |
| <b>show ip igmp snooping groups</b> [source [group]  <br>group [source]] [ <b>vlan</b> vlan-id] [ <b>detail</b> ] | Displays IGMP snooping information about groups by VLAN.      |
| show ip igmp snooping querier [ vlan vlan-id ]                                                                    | Displays IGMP snooping queriers by VLAN.                      |
| <b>show ip igmp snooping mroute</b> [ <b>vlan</b> <i>vlan-id</i> ]                                                | Displays multicast router ports by VLAN.                      |
| <b>show ip igmp snooping explicit-tracking</b> [ <b>vlan</b> <i>vlan-id</i> ]                                     | Displays IGMP snooping explicit tracking information by VLAN. |

### Setting the Interval for Multicast Routes

When the switch has high multicast route creation or deletion rates (for example, too many IGMP join or leave requests), the switch cannot program the multicast routes into the hardware as fast as the requests are made. To resolve this problem, you can configure an interval after which multicast routes are programmed into the hardware.

When you have very low multicast route creations or deletions per second, configure a low interval (up to 50 milliseconds). A low interval enables the hardware to be programmed faster than it would be by using the default interval of 1 second.

When you have very high multicast route creations or deletions per second, configure a high interval (up to 2 seconds). A high interval enables the hardware to be programmed over a longer period of time without dropping the requests.

### **Displaying IGMP Snooping Statistics**

Use the **show ip igmp snooping statistics vlan** command to display IGMP snooping statistics. You can see the virtual port channel (vPC) statistics in this output.

Use the clear ip igmp snooping statistics vlan command to clear IGMP snooping statistics.

## **Configuration Examples for IGMP Snooping**

This example shows how to configure the IGMP snooping parameters:

```
configure terminal
ip igmp snooping
vlan 2
ip igmp snooping
ip igmp snooping explicit-tracking
ip igmp snooping fast-leave
ip igmp snooping last-member-query-interval 3
ip igmp snooping querier 172.20.52.106
ip igmp snooping report-suppression
ip igmp snooping mrouter interface ethernet 2/1
ip igmp snooping static-group 230.0.0.1 interface ethernet 2/1
ip igmp snooping link-local-groups-suppression
ip igmp snooping v3-report-suppression
```